#### **RENCANA PELAKSANAAN PEMBALAJARAN (RPP)**

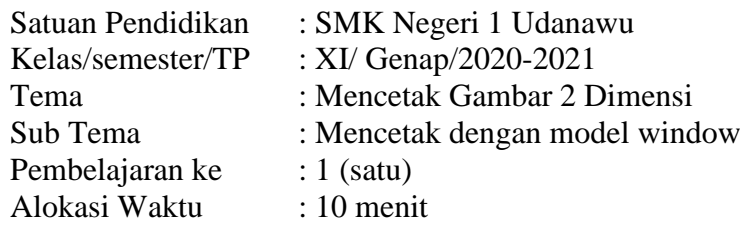

#### **A. Tujuan pembelajaran**

Melalui diskusi dan praktik/demonstrasi menggunakan perangkat komputer, dalam pembelajaran Aplikasi Perangkat Lunak dan Perancangan Interior Gedung ini diharapkan siswa terlibat aktif dan disiplin dalam kegiatan pembelajaran, mampu bekerja sama, bertanggung jawab serta siswa dapat :

- 1. Mengidentifikasi prosedur mencetak gambar 2 dimensi dengan perangkat lunak dengan benar.
- 2. Meganalisis prosedur mencetak gambar 2 dimensi dengan perangkat lunak terkait hasil cetakan.

### **B. Kegiatan Pembelajaran :Model Discovery Learning**

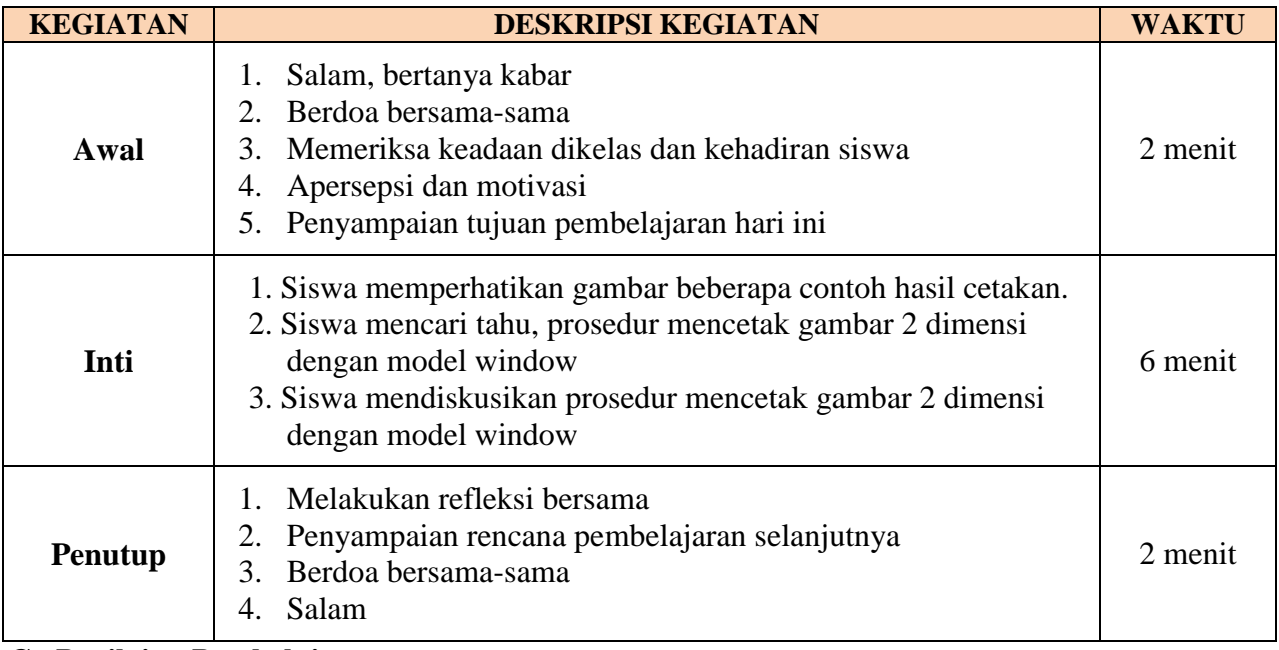

#### **C. Penilaian Pembelajaran**

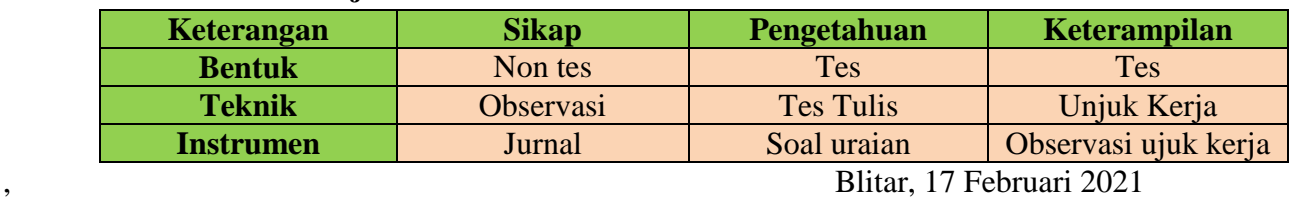

Guru Mata Pelajaran

**Lukman Hakim, S.Pd., M.Pd**

NIP. 19760110 200604 1 019

## **Lampiran 1 A. Penilaian sikap**

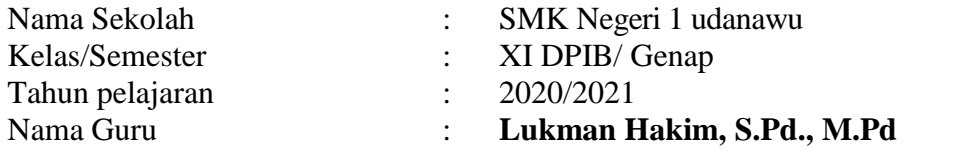

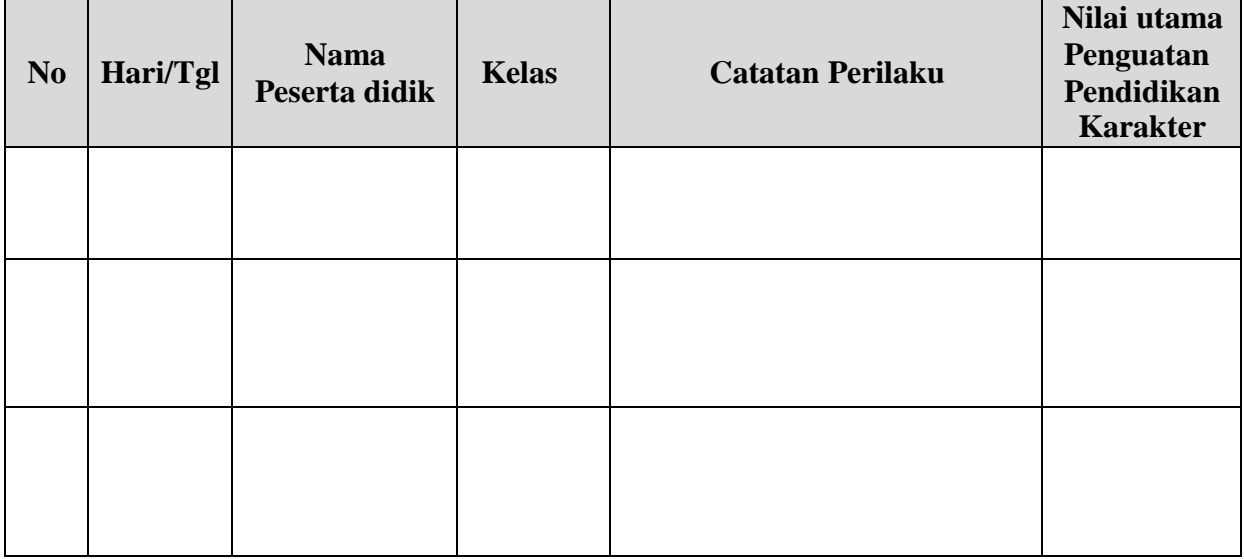

# **B. Penilaian pengetahaun**

Kisi-kisi penilaian

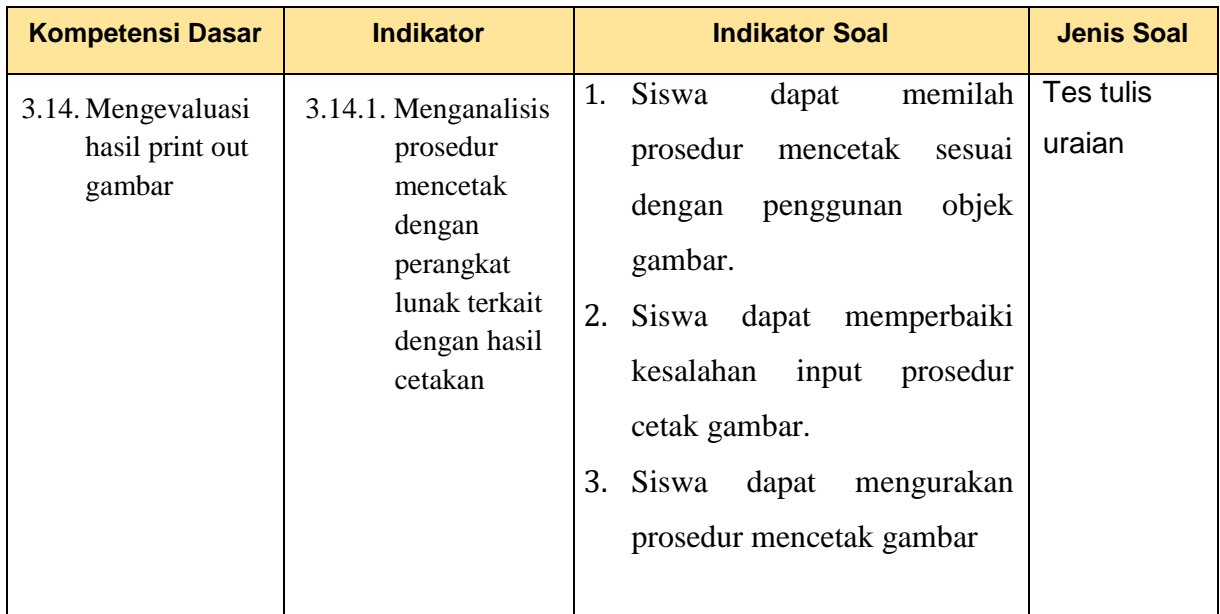

## **Soal uraian**

- 1.
- 2.
- 3.

#### **Kunci Jawaban**

- 1.
- 2.
- 3.

#### **Pedoman pensekoran**

- 1.
- 
- 2.
- 3.

## **C. Penilaian Keterampilan**

#### **Kisi-Kisi Penilaian Kinerja**

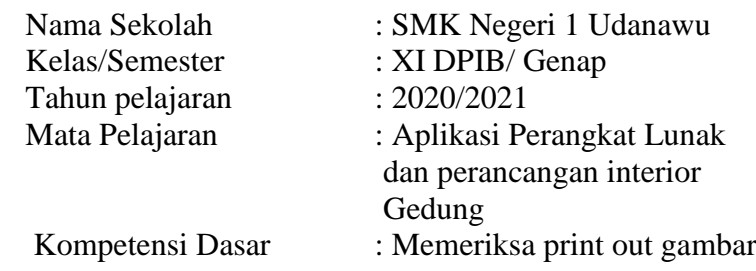

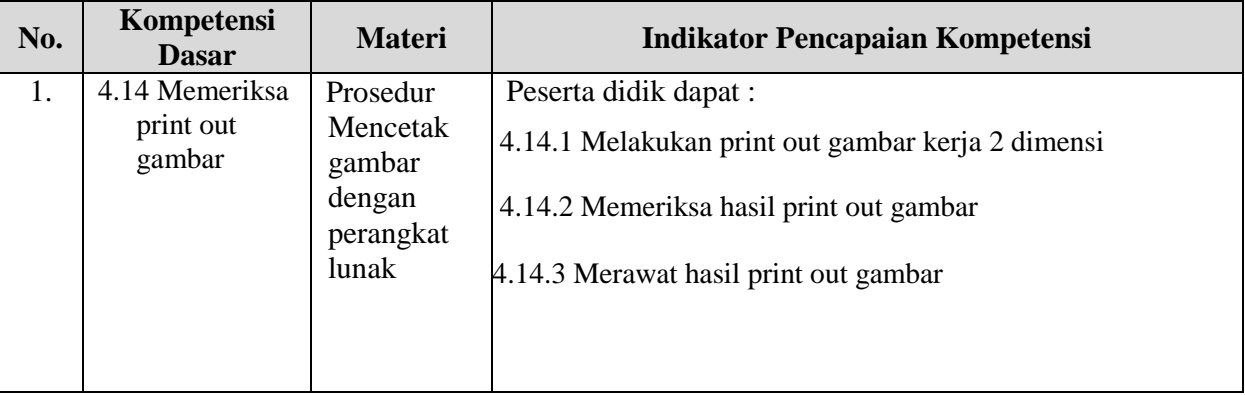

#### Tugas:

- 1. Lakukanlan pencetakan gambar denah yang kalian buat dengan ketentuan sebagai berikut :
	- a. Skala gambar 1:100
	- b. Kertas A4
	- c. Tipe cetak hitam putih

# **Contoh Lembar Penskoran Kinerja**

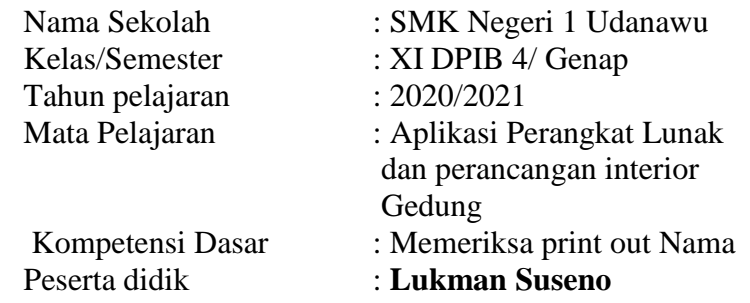

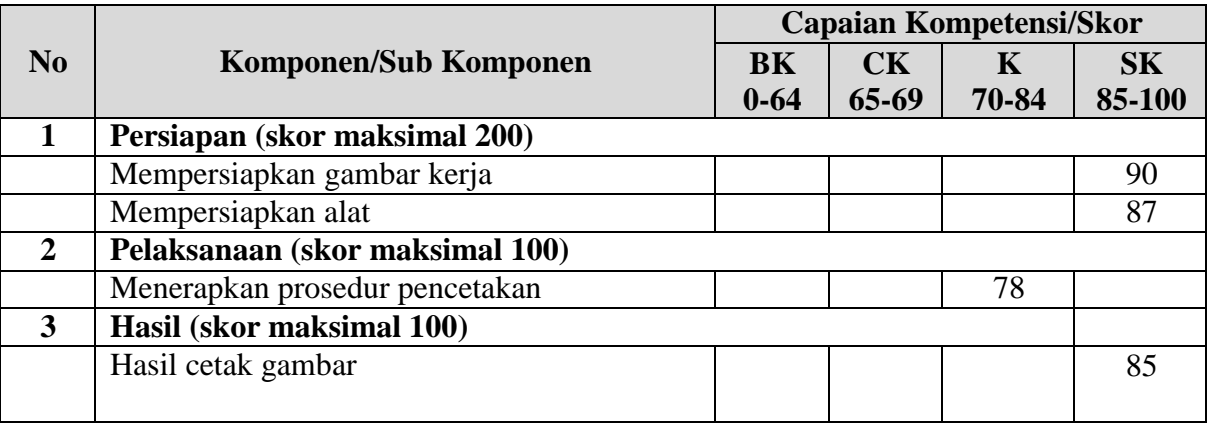

#### Penilaian

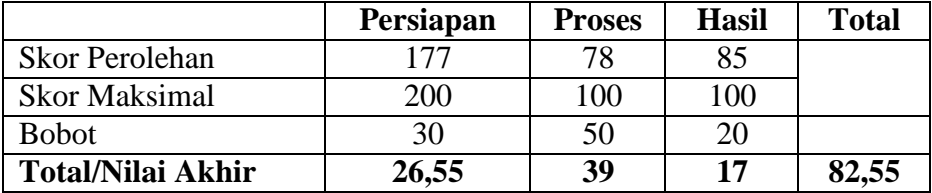

# **SILABUS MATA PELAJARAN**

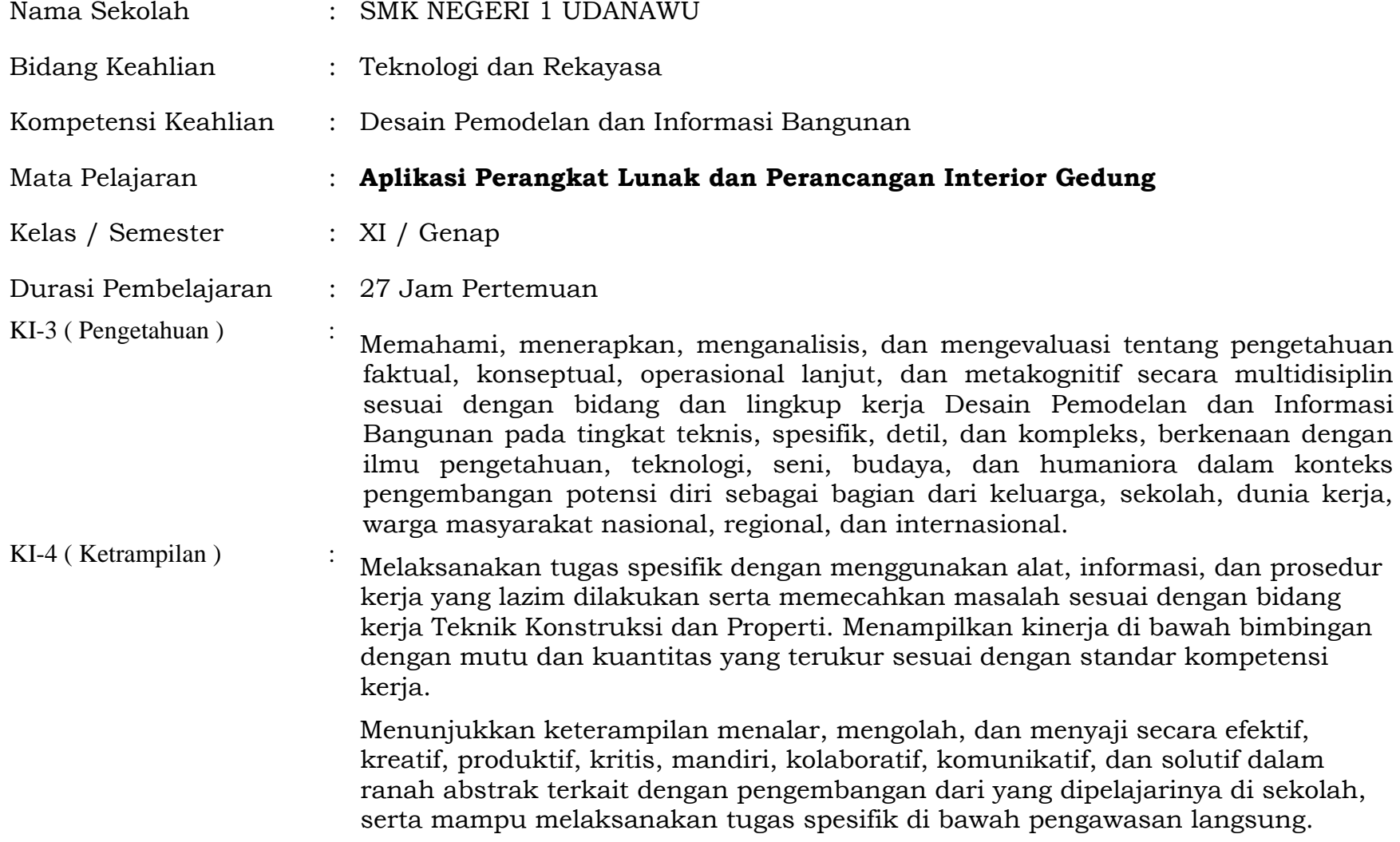

Menunjukkan keterampilan mempersepsi, kesiapan, meniru, membiasakan, gerak mahir, menjadikan gerak alami dalam ranah konkret terkait dengan pengembangan dari yang dipelajarinya di sekolah, serta mampu melaksanakan tugas spesifik di bawah pengawasan langsung.

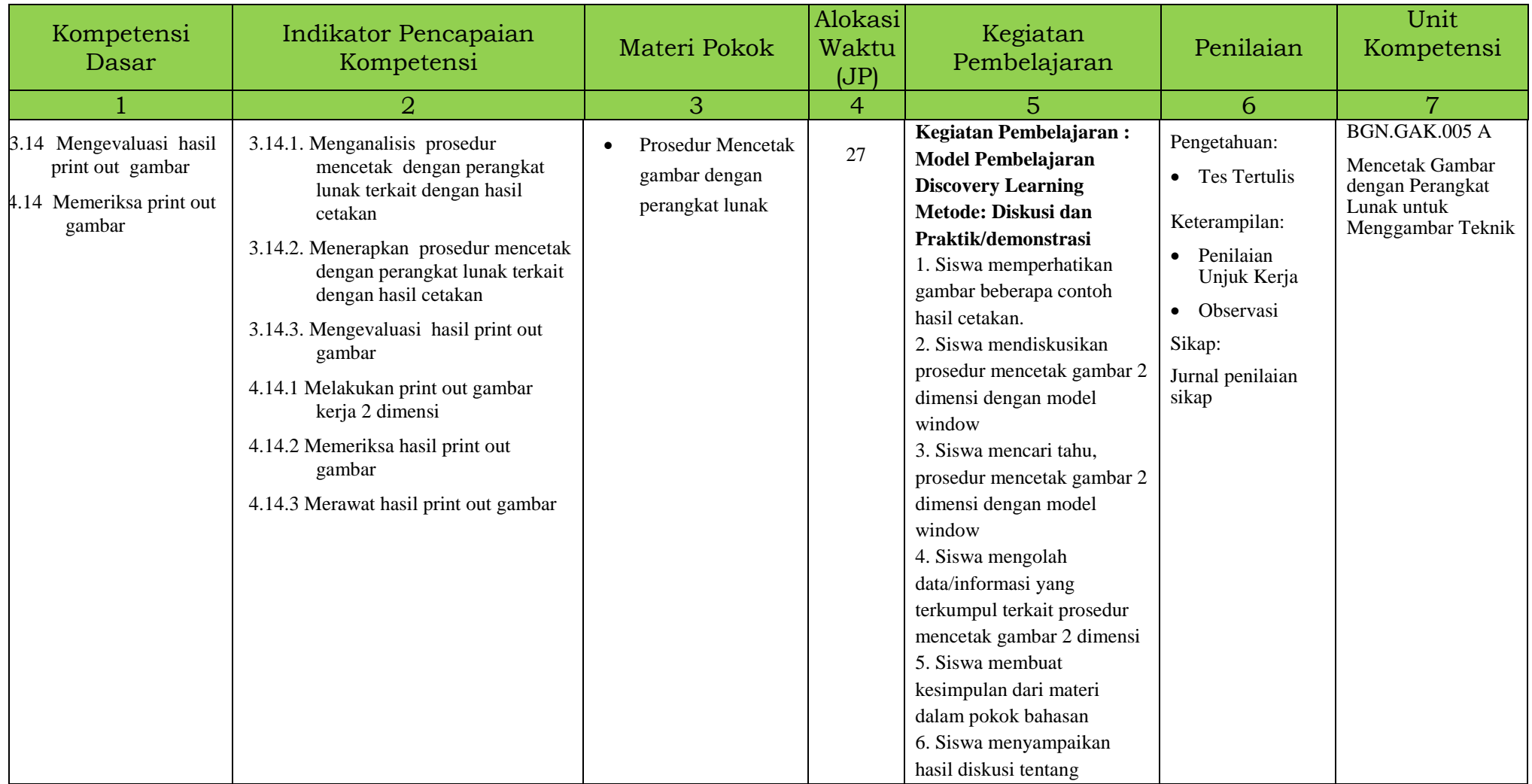

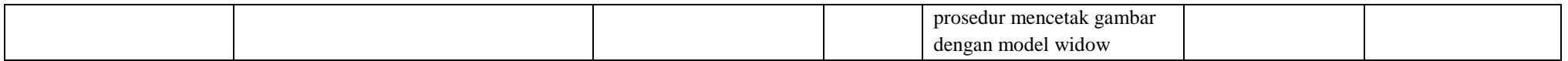

**Mencetak gambar 2 dimensi dengan perangkat lunak melalui aplikasi Autocad bisa dilakukan secara langsung cetak proses gambar dwg maupun tidak langsung, yaitu gambar disimpan dahulu dengan file pdf. Untuk proses awal cetak bisa digunakan dengan proses cetak melalui model dan layout. Untuk pembelajaran kali ini disajikan cara cetak melalui model window.**